# **Arbeitsblätter mit Tutory**

### **Was ist Tutory?**

Mit Tutory lassen sich Arbeitsblätter und Klassenarbeiten mit durchdachten interaktiven Elementen ansprechend gestalten.

Das Land SH hat das kostenpflichtige Programm als Landeslizenz beschafft.

### 1 Vorteile

- Schmucke Arbeitsblätter mit wenig Aufwand
- Kostenlos für Lehrkräfte in SH
- Lösungsblätter inklusive
- Interaktive Elemente leicht hinzuzufügen
- Repository inklusive (OER)
- Nach kurzer Einarbeitung gut einsetzbar
- Keine Installation nötig

#### (2) Nachteile

- Keine andere Exportmöglichkeit als PDF (z. B. Word)
- Keine PDF-Formular-Funktion
- Kein vertikaler Fluß der Elemente, kein **Seitenumbruch**
- Viel "Mausschieberei"
- Keine Kennzeichnung überlaufender Boxen
- Nicht viele Eingriffe in das Layout möglich

## **Einige Beispiele der zahlreichen Tutory-Bausteine**

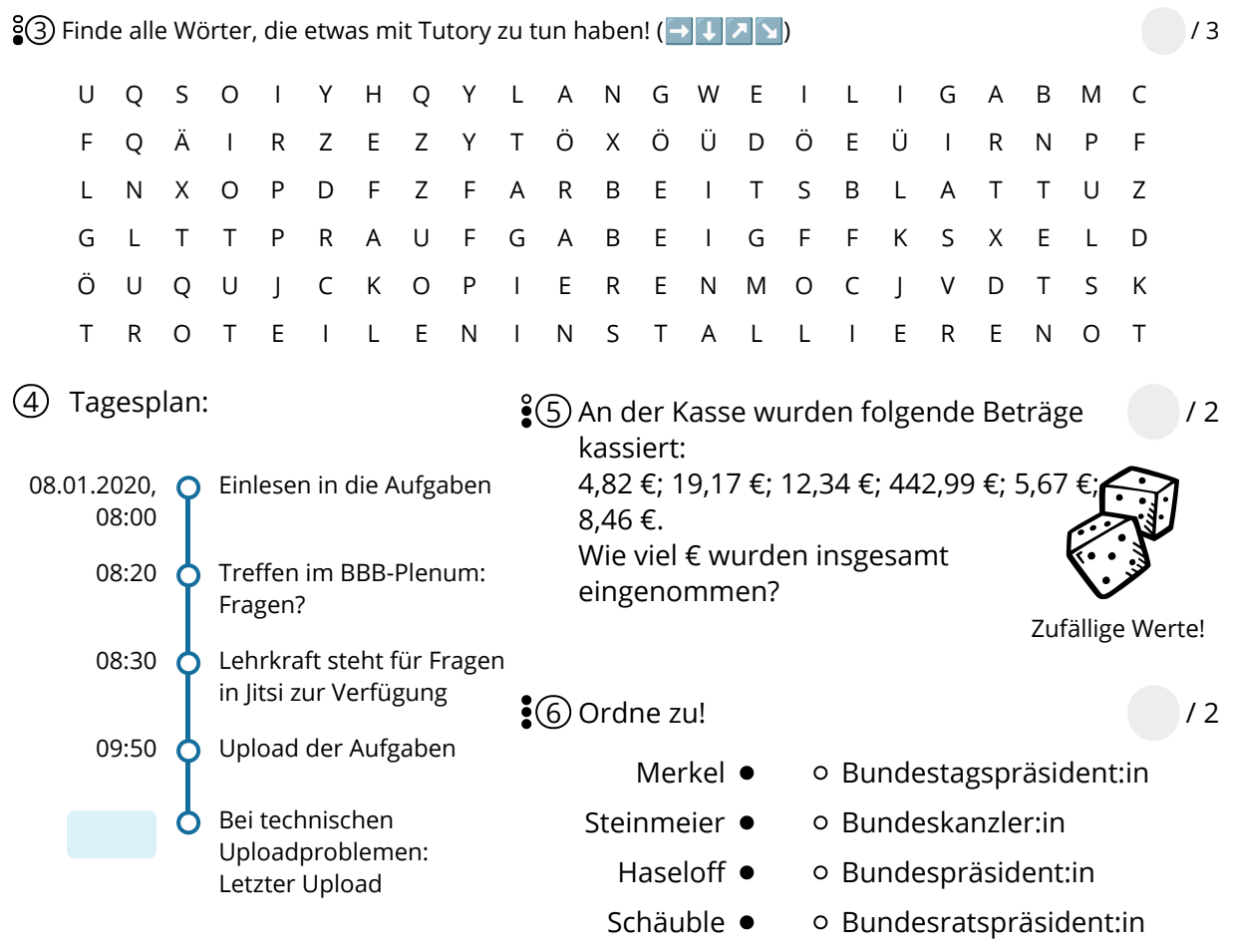

Angaben zu den Urhebern und Lizenzbedingungen der einzelnen Bestandteile dieses Dokuments finden Sie unter https://www.tutory.de/entdecken/dokument/arbeitsblatter-mit-tutory

# **Der Weg zu Tutory**

- 1 Mediathek frei schalten
	- Wenn noch nicht geschehen: Mit formix-Account unter https://securelernnetz.de/accm/ dann unter "Berechtigungen" die Mediathek frei schalten.
- 2 Mediathek/Tutory aufrufen
	- Rufen Sie https://sh.edupool.de/ auf.
	- Tutory finden Sie unter "Eigene Inhalte / Arbeitsblatt erstellen":

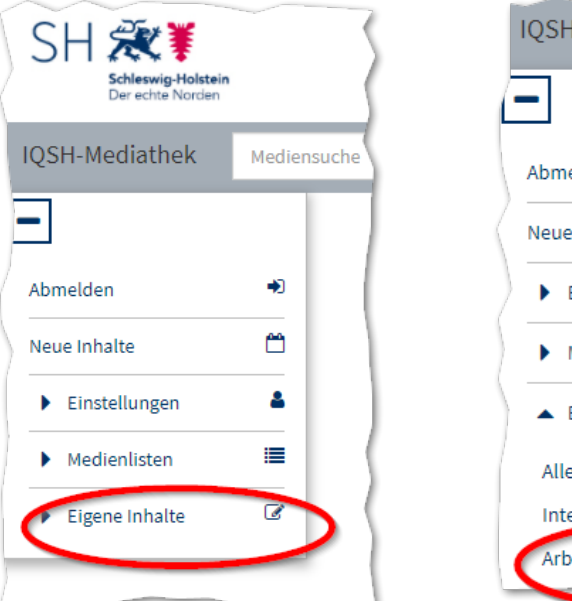

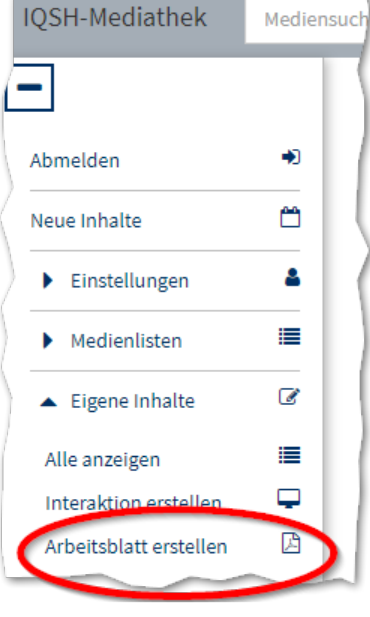

#### 3 Loslegen!

• Tutory stellt umfangreiche Lernvideos zur Verfügung:

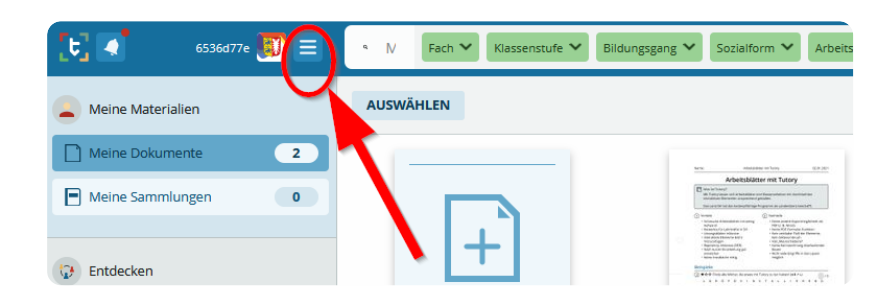

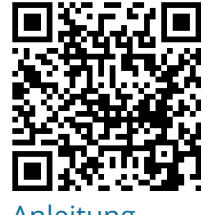

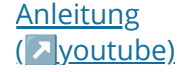

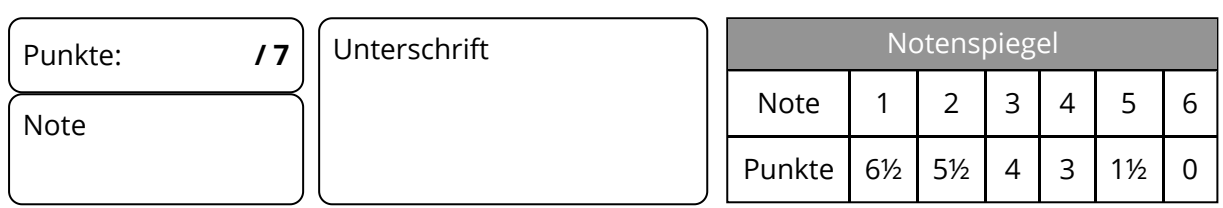

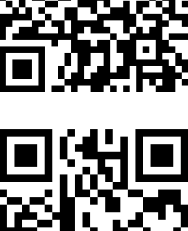

Angaben zu den Urhebern und Lizenzbedingungen der einzelnen Bestandteile dieses Dokuments finden Sie unter https://www.tutory.de/entdecken/dokument/arbeitsblatter-mit-tutory